# FloridaShines

The *High School Academic Progress Evaluations* tool measures a high school student's progress toward graduation and a diploma. Formerly referred to as the College and Career Readiness Evaluation, high school counselors can work with students who are using this new tool to help prepare them for college, industry-based certificates, and specific careers. Any public high school student in Florida may use this free online evaluation.

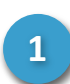

**2**

### **Getting started**

**Accessing the evaluation is quick and easy:**

- 1. Go to **FloridaShines.org**
- 2. Select **Go To College**
- 3. Choose **Get Ready for College** from the dropdown menu.
- 4. Then click **Start Your High School Academic Progress Evaluation** to begin.
- 5. **Log in** with your school district, student's last name, and the Student Identifier Number (SIN) assigned to the student by your school. If an SIN has not been assigned, the student's SSN, followed by an X (123456789X), may be used.

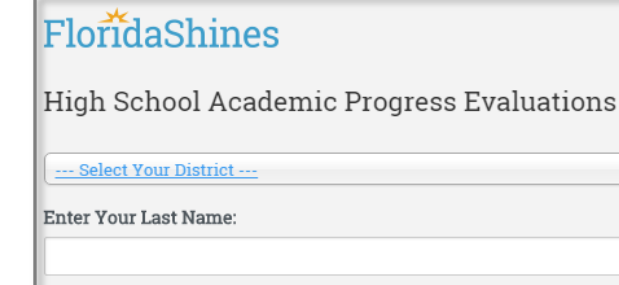

Enter Your Student Identifier Number, Florida:

Your Student Identifier Number, Florida is your Social Security number with an X at the end or a 10-digit number provided by your school.

Submit

# **Selecting an evaluation**

**Use the dropdown menu to select an evaluation and the check student's progress:**

- **Standard:** Credits and achievements toward a standard diploma.
- **Career:** Credits and achievements toward a standard diploma, and to prepare for a career or an industry-based certification exam.
- **College:** Credits and achievements toward a standard diploma, and to meet the requirements for admission to one of Florida's public universities.
- **College and Career:** Credits and achievements toward a standard diploma, to meet the requirements for admission to one of Florida's public universities, and to prepare for a career or an industry-based certification exam.

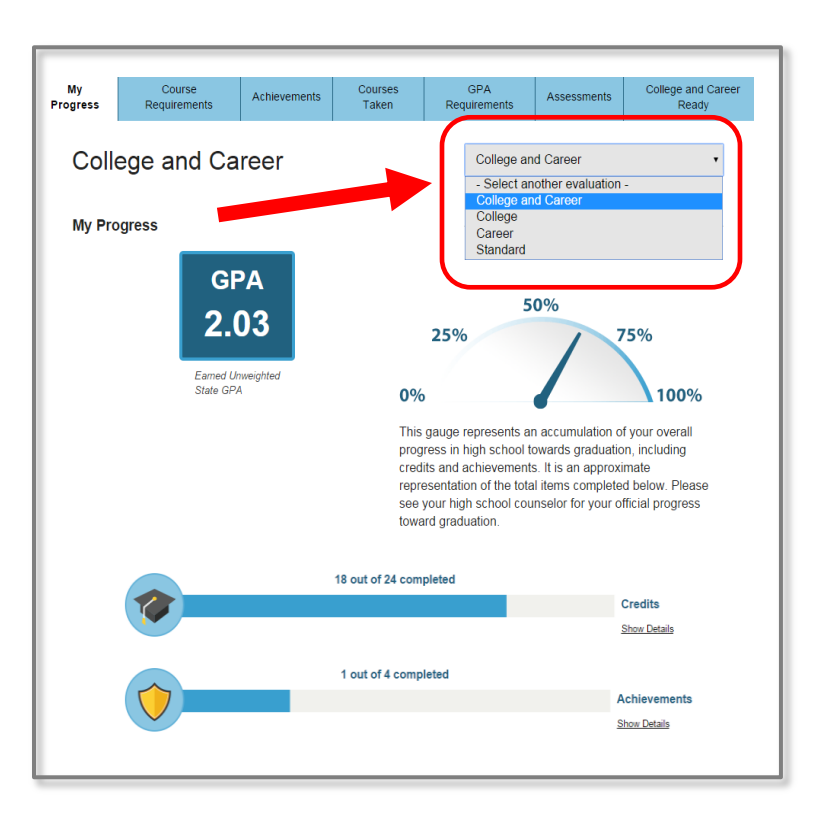

### **High School Academic Progress Evaluations Quick Guide**

# FloridaShines

**3**

# **Interpreting the information**

**The tabs at the top of the screen provide detailed information based on the evaluation that you selected from the dropdown menu:**

**"My Progress"** provides a quick, all-in-one look at the student's progress. A gauge approximates the overall progress the student has made toward meeting the various requirements for graduation.

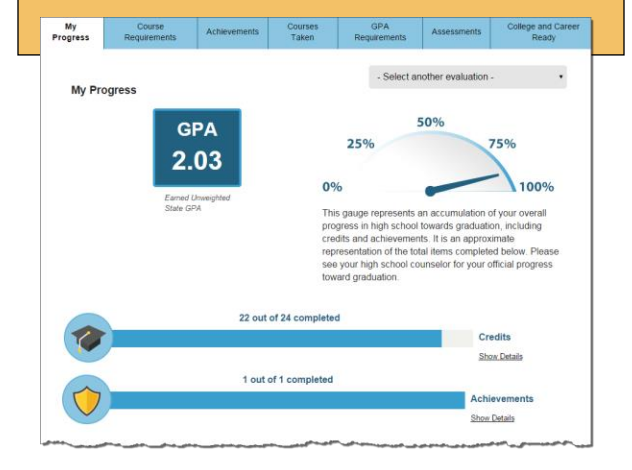

**"Course Requirements"** lists required credits for the selected evaluation, credits applied, and credits remaining. Based on state graduation requirements; districts may have additional requirements.

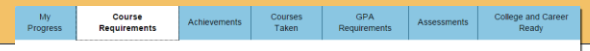

**Course Requirements** 

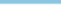

- Select another evaluation -

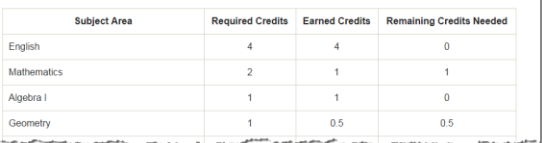

**"Achievements"** displays academic and extracurricular components that are in addition to course credits required for the selected evaluation. Examples include components required for university admissions or industry certification exams.

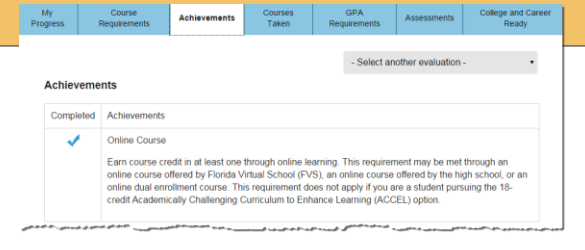

**"Courses Taken"** is a chronological list of all courses the student has taken. Not all courses may be used by the evaluation. "Subject Area" identifies where the course was applied on the evaluation. Subject Area is coded on the transcript by the school.

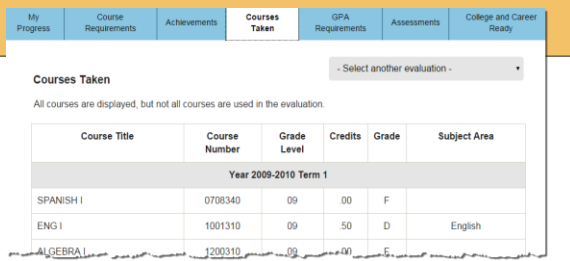

**"GPA Requirements"** identifies the minimum GPA required to graduate from high school. This screen also provides the GPA profiles of each of Florida's

My Course Achievements

#### 40 public colleges and universities.

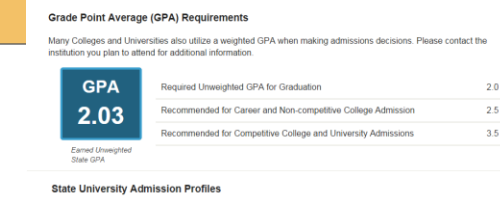

sents the academic profiles of first-time-in-college students admitted and regist<br>من المن المسلمون التي تصميم المسلم المسلم المسلمين المسلمين المسلمين المسلمين المسلمين.<br>من المسلمون المسلمين المسلمين المسلمين The following table reg in Fall 2015, SM

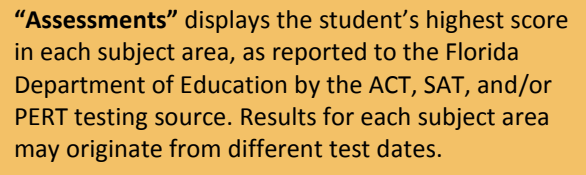

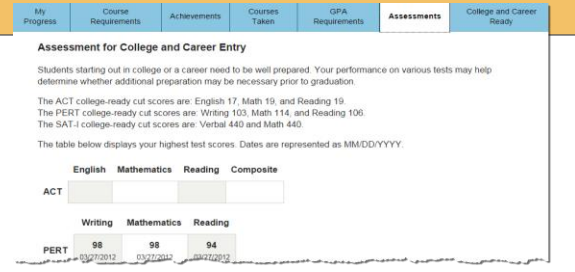

**"College and Career Ready"** displays a summary of the student's academic record, and compares it with the requirements for admission into each of Florida's public universities. Parents, teachers, and counselors can use this information when advising the student, and to help the student set and achieve academic and career goals.

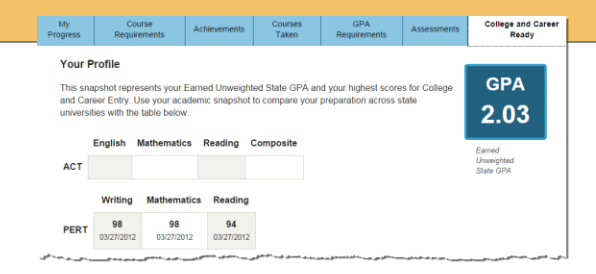

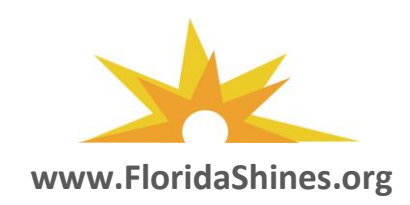